## **IAS PDP-11 SORT/MERGE Installation Guide and Release Notes**

Order Number: AA-PAXWA-TC

This document explains how to install and use PDP-11 SORT/MERGE on IAS Version 3.4.

Operating System and Version: IAS Versions 3.4

#### May 1990

The information in this document is subject to change without notice and should not be construed as a commitment by Digital Equipment Corporation. Digital Equipment Corporation assumes no responsibility for any errors that may appear in this document.

The software described in this document is furnished under a license and may be used or copied only in accordance with the terms of such license.

Restricted Rights: Use, dupiication, or disciosure by the U.S. Government is subject to restrictions as set forth ir subparagraph (c)(1)(ii) of the Rights in Technical Data and Computer Software clause at DFARS 252.227-7013.

No responsibility is assumed for the use or reliability of software on equipment that is not supplied by Digital Equipment Corporation or its affiliated companies.

Copyright ©1990 by Digital Equipment Corporation

All Rights Reserved. Printed in U.S.A.

 $\overline{a}$ 

The postpaid READER'S COMMENTS form on the last page of this document requests the user's critical evaluation to assist in preparing future documentation.

The following are trademarks of Digital Equipment Corporation:

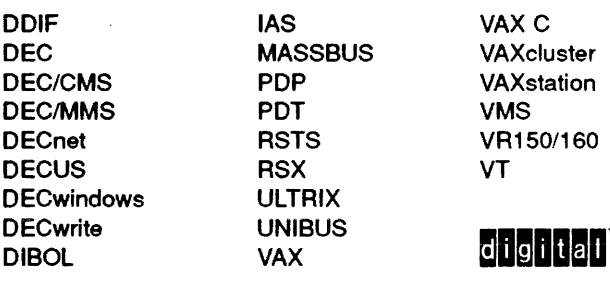

This document was prepared using VAX DOCUMENT, Version 1 .2

# **Contents**

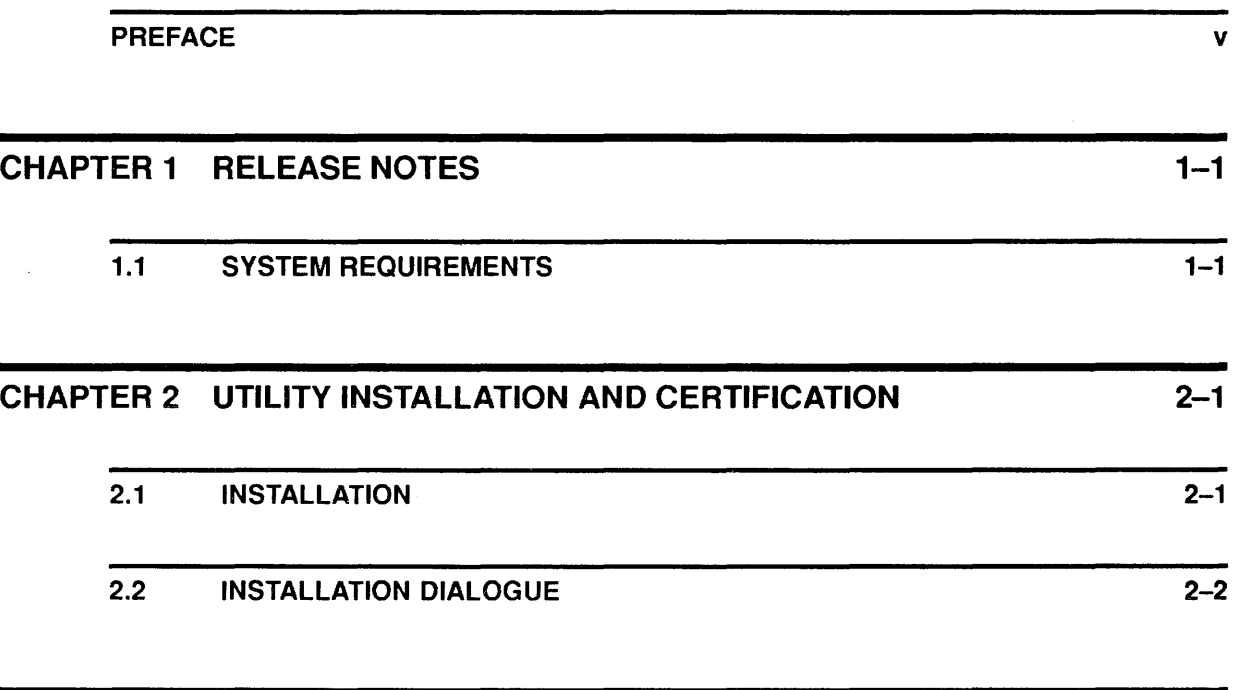

 $\frac{1}{2}$ 

INDEX

 $\hat{\mathcal{L}}$ 

### **Preface**

### **Introduction to this Manual**

This document explains how to install PDP-11 SORT/MERGE on IAS Version 3.4. During the installation, you must perform the following tasks:

- 1 Mount the distribution volume
- 2 Answer the system prompts

After you answer all the prompts, the installation procedure continues without operator intervention and displays the operations it performs. These operations proceed in the following order:

- 1 Task-building the SORT Utility
- 2 Task-building the MERGE Utility
- 3 Installing SORT/MERGE task files
- 4 Copying callable interface support files
- 5 Optionally installing the SORT/MERGE resident library files
- 6 Certifying the success of the installation

NOTE: PDP-11 SORT/MERGE can be installed by any system user who has a privileged account or who has access to one. The installation, however, is usually performed by a system manager.

Read this entire document before beginning the instailation.

## **1 Release Notes**

The SORT/MERGE release notes contain important information. Print a copy after you install SORT/MERGE. The release notes are installed with the software, and are available in the account where the installation was run after the installation is complete. The file name for the release notes is STMGRN.MEM. For example, if you log into [1,41] and install SORT/MERGE from that account, the release notes will be in [1,41]STMGRN.MEM.

### **1.1 System Requirements**

Before you can begin to install SORT/MERGE, the system where you run the installation must have had RMS-11K installed. It must also have the following utilities in the system library:

- PIP utility (PIP.TSK)
- MACRO assembler
- Task Builder (TKB.TSK)
- FLX utility (FLX.TSK), if the kit is on tape

If you plan to run SORT/MERGE on a system other than the one where you build it, make sure that RMS-llK was previously installed on the target system (RMS-11 is a subset of RMS-llK and is not sufficient for running SORT/MERGE).

The installation also requires that the system public disk structure have at least 2500 free blocks. Of these blocks you need approximately:

- 390 contiguous blocks to build the maximum size SORT
- 370 contiguous blocks to build the maximum size MERGE
- 105 contiguous blocks to build the specification file translator

The exact number of contiguous blocks needed for successful installation varies, depending on your disk structure.

If your system meets the above requirements, you can install PDP-11 SORT/MERGE.

 $\label{eq:2.1} \frac{1}{\sqrt{2}}\left(\frac{1}{\sqrt{2}}\right)^{2} \left(\frac{1}{\sqrt{2}}\right)^{2} \left(\frac{1}{\sqrt{2}}\right)^{2} \left(\frac{1}{\sqrt{2}}\right)^{2} \left(\frac{1}{\sqrt{2}}\right)^{2} \left(\frac{1}{\sqrt{2}}\right)^{2} \left(\frac{1}{\sqrt{2}}\right)^{2} \left(\frac{1}{\sqrt{2}}\right)^{2} \left(\frac{1}{\sqrt{2}}\right)^{2} \left(\frac{1}{\sqrt{2}}\right)^{2} \left(\frac{1}{\sqrt{2}}\right)^{2} \left(\$ 

## **2 Utility Installation and Certification**

### **2.1 Installation**

It takes between 20 and 45 minutes (depending on your CPU type and disks) to install SORT/MERGE on IAS Version 3.4.

If possible, use a hardcopy terminal, since you might have to examine a listing for errors.

To start the installation, follow these steps:

- 1 Log in on a privileged account.
- 2 Physically mount the tape or disk from your kit.

NOTE: When you mount a disk, it is a good idea to depress the write-protect switch on the disk drive. This provides maximum write protection to your kit contents during the installation procedure.

3 Make sure your terminal is in MCR command line mode. If it is not, type the following commands:

> PDS>SET DEF LB: (1,2] PDS>MCR

4 Logically mount the tape or disk.

If the kit is on disk, use the following command to ensure read-only access (replace ddnn: with the logical name for the disk drive where you mounted the kit):

MOUNT ddnn:SM3KIT/NOWRITE

where:

 $ddnn =$  logical name for the device where you mounted the kit

If the kit is on tape, type the following command:

#### MOUNT ddnn:SM3KIT/FOR

- 5 Copy the indirect command file from the kit by typing one of the following commands:
	- For a kit on disk:

PIP  $LB: = \text{ddnn}:[1,2]$ STMGV3.CMD

• For a kit on tape:

FLX /RS=ddnn:[l,2]STMGV3.CMD/DO/RW

NOTE: /RW rewinds the tape. Use the /RW argument if you have used the tape before but aborted the procedure for any reason.

6 Execute the indirect command file STMGV3.CMD as follows:

#### !ND @STMGV3

After you execute the indirect command file, the STMGV3 procedure prompts you with the two questions shown below. When responding, replace ddnn with the logical name for the disk or tape drive you are using (do not include the colon). The account designated [X,Y] varies according to youe system. Replace  $[1,54]$  with the account where you want the SORT/MERGE task files to reside (include the brackets).

> \* What device is your distribution kit mounted on (NO COLON)  $[S R:2-4]$ : ddnn  $\overline{RET}$ \* What directory do you want the SORT/MERGE tasks assigned to (  $[X, Y]$  )  $[S] : [11, 1]$  <RET>

#### NOTE: Generally, you use the UIC [11,1], but you can define it as something else if you wish. However, do not use [1,2].

After this step, the following display introduces the dialogue that allows you to define the attributes for SORT/MERGE on your system. The attributes select depend on the requirements and resources of your system. The default attributes in the display provide optimal SORT/MERGE performance for typical systems. Read the *PDP-11 SORT/MERGE User's Guide* to learn about the function of specific attributes.

In this dialogue, the default answers are shown in angle brackets (for example, <YES>); select any default answer simply by pressing **IRET**. When you have a choice among different alphabetic responses, you can type only the first letter and the press IRETI. If you give an invalid answer to a question, the question redisplays.

#### CAUTION: For IAS Version 3.4, you must choose the default options for SORT and MERGE. If you choose any other options~ SORT/MERGE will not run.

For the purposes of this installation document, the questions in the installation procedure have been numbered. When you install PDP-11 SORT/MERGE, the questions are not numbered.

### 2.2 Installation Dialogue

\*\*\*\*\*\*\*\*\*\*\*\*\*\*\*\*\*\*\*\*\*\*\*\*\*\*\*\*\*\*\*\*\*\*\*\*\*\*\*\*\*\*\*\*\*\*\*\*\*\*\*\*\*\* This is the beginning of the dialogue to  $*$ define the attributes of your SORT/MERGE utility \* \*\*\*\*\*\*\*\*\*\*\*\*\*\*\*\*\*\*\*\*\*\*\*\*\*\*\*\*\*\*\*\*\*\*\*\*\*\*\*\*\*\*\*\*\*\*\*\*\*\*\*\*\*\* This procedure will, by default, build and install SORT and MERGE for optimum performance. The utility SORT and MERGE tasks will have the following attributes:

SORT built at 32K WORDS / MERGE built at 32K WORDS Have ASCII as the default character collating sequence Process duplicate records Do a non-stable SORT and MERGE Retry 2000 times when trying to read a locked bucket Allow 55% of the SORT work area for SORT tree structure Allow 30% of the MERGE work area for MERGE data structure Use five (5) work files for SORT Use the RECORD sort process Sequence check the input files for MERGE

Additionally, the default will NOT build the SORT and MERGE callable subroutines as a resident library.

If you want the installation to proceed using these defaults, answer YES. If you want to change any of these defaults, answer NO.

Do you want to proceed with the default installation <YES>?

If you answer YES, go to Question 22 to verify your selection of attributes. If you answer NO, go to Question 1.

1. If you want to change the default size of the SORT or MERGE task, answer YES, otherwise answer NO.

#### **NOTE: At this time you must take the default.**

Do you want to change the default task size <NO>?

If you answer NO, go to question 5. If you answer YES, go to Question 2.

2. The size of the final SORT and MERGE tasks can be varied by changing the default size of the work area. The work area is currently set to be the maximum allowed by your operating system in order to give SORT/MERGE the optimum performance.

Which task size do you want to change SORT MERGE BOTH NEITHER <BOTH>?

If your answer is either BOTH or SORT, go to Question 3. If your answer is MERGE, go to Question 4. If your answer is NEITHER, go to Question 5.

3. The maximum SORT task size is 32K words. The minimum SORT task size is 17K words. The chosen size must be a whole number between these inclusive limits. Decimals will be truncated.

**What size do you want your SORT task** to be **<32>?** 

If you answered SORT to Question 2, go to Question 5. If you answered BOTH to Question 2, go to Question 4, then go to Question 5.

4. The maximum MERGE task size is 32K words. The minimum MERGE task size is 17K words. The chosen size must be a whole number between these inclusive limits. Decimals will be truncated.

What size do you want your MERGE task to be <32>?

5. If you want to change any of the default runtime options, answer YES, otherwise, answer NO.

#### **NOTE: At this time you must take the default.**

Do you want to change any of the default runtime options <NO>? \*\*\*\*\*\*\*\*\*\*\*\*\*\*\*\*\*\*\*\*\*\*\*\*\*\*\*\*\*\*\*\*\*\*\*\*\*\*\*\*\*\*\*\*\*\*\*\*\*\*\* \* IF YOU CHANGE ANY OF THE DEFAULTS, BE SURE TO \* \* INFORM YOUR USERS, SINCE THOSE DEFAULTS MAY \* \* NOW BE DIFFERENT FROM THE DEFAULTS STATED IN \* \* THE SORT/MERGE DOCUMENTATION! \* \*\*\*\*\*\*\*\*\*\*\*\*\*\*\*\*\*\*\*\*\*\*\*\*\*\*\*\*\*\*\*\*\*\*\*\*\*\*\*\*\*\*\*\*\*\*\*\*\*\*\* If you answer NO, go to Question 21. If you answer YES, go to Question 6. 6. By default, SORT/MERGE will use the ASCII collating sequence when operating on character data keys. Do you want to change the default collating sequence <NO>? If you answer NO, go to Question B. If you answer YES, go to Question 7, and then go to Question B. 7. The choices are ASCII, EBCDIC, or MULTINATIONAL. What do you want the default character key collating sequence to be? ASCII EBCDIC MULTI <ASCII>? 8. By default, SORT/MERGE will process records which are found to have duplicate key fields If you wish to have SORT/MERGE eliminate records. with duplicate keys by default, answer YES. If you wish to have SORT/MERGE keep all records with duplicate keys by default, answer NO Should SORT/MERGE eliminate duplicate records by default <NO>? If you answer NO, go to Question 9 and then Question 10. If you answer YES, the following message is displayed: \*\*\*\*\*\*\*\*\*\*\*\*\*\*\*\*\*\*\*\*\*\*\*\*\*\*\*\*\*\*\*\*\*\*\*\*\*\*\*\*\*\*\*\*\*\*\*\*\*\*\*\*\*\*\*\*\*\*\*\*\*\*\* \* YOU HAVE CHOSEN TO ELIMINATE DUPLICATE RECORDS BY DEFAULT. \* \* STABLE SORT/MERGE AFFECTS DUPLICATE RECORDS. THEREFORE, THE \*

\* STABLE AND NODUPLICATES OPTIONS ARE MUTUALLY EXCLUSIVE. \*

\* YOUR DEFAULT FOR THE STABLE OPTION MUST BE NOSTABLE. \*

\*\*\*\*\*\*\*\*\*\*\*\*\*\*\*\*\*\*\*\*\*\*\*\*\*\*\*\*\*\*\*\*\*\*\*\*\*\*\*\*\*\*\*\*\*\*\*\*\*\*\*\*\*\*\*\*\*\*\*\*\*\*\*

If you answered YES, go to Question 10.

9. Stable SORT/MERGE imposes extra overhead during the key comparison process. For this reason, the default is for a nonstable SORT/MERGE. If you wish to change this default, answer YES, otherwise answer NO.

Do you wish the default to be a stable SORT/MERGE <NO>?

10. The SORT work area is divided into two areas, one for the SORT tree data structure, and one for the RMS IO data structures. For SORT, the default *division*  giving optimum performance *is* 55% to the tree and 45% to IO. If the majority of the files you are sorting requires a large number of IO data structures (for example, INDEXED files with many keys, or a consistently large number of input files), you may want to alter the split so that there will be enough room for the IO requirements.

If you want to change the default split, answer YES, otherwise answer NO.

Do you want to change the SORT default split <NO>?

If you answer NO, go to Question 12. If you answer YES, go to Question 11 and then 12.

11. What percentage of the work area should be alloted to the SORT tree data structure? The lower *limit* is 45%. The upper limit is 65% Your answer must be in whole numbers <55>?

12. The MERGE work area *is* divided into two areas, one for the MERGE data structure and one for the RMS IO data structures. For MERGE, the default division giving optimum performance is 30% to the data structure and 70% to the RMS data structures.

If the majority of the files you are merging requires a large number of IO data structures (for example, INDEXED files with many keys, or a consistently large number of input files), you may want to alter the split so that there will be enough room for IO requirements ..

If you want to change the default split, answer YES, otherwise answer NO.

Do you wish to change the MERGE default split <NO>?

If you answer NO, go to Question 14. If you answer YES, answer Question 13 and then go to Question 14.

13. What percentage of work area should be alloted to the MERGE data structure? The lower limit is 20%. The upper limit *is* 40%. Your answer must be in whole numbers. <30>?

14. The optimum number of work files for SORT is 5. If you wish to change this default, answer YES,<br>otherwise answer NO. <NO>? otherwise answer NO.

If you answer NO, go to Question 16. If you answer YES, go to Question 15 and then to Question 16.

15. The minimum number of work files is 3, the maximum is 10. How many work files should SORT use by default? <5>?

16. By default, SORT will carry complete records throughout the process and output complete records. If you are sorting large records with small keys and wish to conserve disk space, you may change this default.

\* PLEASE NOTE THAT FOR SORTS USING OTHER THAN THE RECORD \* PROCESS, ALL INPUT FILES MUST RESIDE ON DISK. \* If you wish to change the default sort process, answer YES, otherwise answer NO. Do you wish to change the default sort process  $<$ NO $>$ If you answer NO. skip Ouestion 17 and answer Ouestions 18 and 19. If your answer is YES, answer Questions 17-19. 17. What should the default sort process be? RECORD TAG ADDRESS INDEX <RECORD>? 18. By default, MERGE will sequence check the input records. If you want to change this default, answer YES, otherwise answer NO  $<$ NO>? 19. SORT/MERGE will read input files which are in use and opened in a shareable mode. If SORT/MERGE encounters a locked bucket, the operation will be retried a maximum of 2000 times before a fatal error is returned. If you want to change the number of retries, answer YES, otherwise answer NO. Do you want to change the number of retries  $<$ NO>? If you answer NO, go to Question 21. If you answer YES, go to Question 20 and then to Question 21. 20. The maximum number of retries allowed is 9999. The minimum number of retries allowed is 1. How many times should SORT/MERGE try to re-read a locked bucket  $< 2000 > ?$ 21. By default, the callable SORT and MERGE subroutines will be available via two object libraries. Additionally, if you want to build a combined callable SORT and MERGE resident library answer YES, otherwise answer NO. Do you want to build a combined callable SORT and MERGE cluster library  $<$ NO $>$ ? This completes the selection of attributes for your SORT/MERGE utility. The installation procedure now shows you the attributes that you have selected, and you have the opportunity to change the attributes. (The attributes shown in this example are not necessarily the default attributes, nor are they necessarily recommended for your system -- they are only a sample.) \* Your SORT and MERGE product will be built \* \* according to the following specifications: \* 

```
SORT TASK SIZE IS 32K WORDS 
  MERGE TASK SIZE IS 32K WORDS 
   YOU HAVE THE FOLLOWING RUNTIME DEFAULTS:
   ASCII CHARACTER COLLATING SEQUENCE
    RECORDS WITH DUPLICATE KEYS ELIMINATED 
   NO STABLE PROCESS 
    2000 LOCKED BUCKET RETRIES 
    55% OF WORK AREA FOR SORT DATA STRUCTURES 
    45% OF WORK AREA FOR SORT RMS DATA STRUCTURES 
    30% OF WORK AREA FOR MERGE DATA STRUCTURES 
    70% OF WORK AREA FOR MERGE RMS DATA STRUCTURES 
    03 WORK FILES 
   RECORD SORT 
   DO NOT SEQUENCE CHECK MERGE INPUT 
  · A SORT/MERGE RESIDENT/CLUSTER LIBRARY WILL BE BUILT 
   ARE THE ABOVE DEFAULTS THE DESIRED ONES <YES>? 
If you answer NO, go back to Question 1 and repeat the dialogue procedure. 
If you answer YES, the following message is displayed: 
   ************************************************** 
   * This is the end of the installation dialogue. * 
   * The installation will now proceed without * 
     further operator intervention
   **************************************************
```
The installation procedure then continues without operator intervention. It task builds and installs the utilities, places the callable overlay description files in the system library directory, then makes a verification pass to ensure that the utility has been properly installed. If an error is encountered, the following message displays:

```
???????????????????????????????????????????? 
? ? 
? Either SORT or MERGE did not install ? 
? properly. Contact your software ? 
? specialist for further assistance!
????????????????????????????????????????????
```
If no errors are encountered, the following messages display and the installation is complete:

PDP-11 SORT/MERGE V3.0 is now built. END STMGV3.CMD - PDP-11 SORT/MERGE VERSION 3.0

## **Index**

# **D**

Disk mounting  $\cdot$  2-1 Disk kits • 2-1

# I

Installation dialogue • 2-2 Installation message completion• 2-7 Installation questions • 2-2 Installation time• 2-1

# **R**

Running SORT/MERGE• 1-1

# **s**

Starting the installation • 2-1 System requirements free blocks • 1-1 System utilities requirements• 1-1

# **T**

Tape kits · 2-1

 $\label{eq:2.1} \frac{1}{\sqrt{2\pi}}\int_{\mathbb{R}^3} \frac{1}{\sqrt{2\pi}}\int_{\mathbb{R}^3} \frac{1}{\sqrt{2\pi}}\int_{\mathbb{R}^3} \frac{1}{\sqrt{2\pi}}\int_{\mathbb{R}^3} \frac{1}{\sqrt{2\pi}}\int_{\mathbb{R}^3} \frac{1}{\sqrt{2\pi}}\int_{\mathbb{R}^3} \frac{1}{\sqrt{2\pi}}\int_{\mathbb{R}^3} \frac{1}{\sqrt{2\pi}}\int_{\mathbb{R}^3} \frac{1}{\sqrt{2\pi}}\int_{\mathbb{$ 

### **Reader's Comments**

 $\mathcal{L}_{\mathcal{L}}$ 

This form is for document comments only. Digital· will use comments submitted on this form at the company's discretion. If you require a written reply and are eligible to receive one under Software Performance Report (SPA) service, submit your comments on an SPA form.

Did you find this manual understandable, usable, and well organized? Please make suggestions for improvement.

Did you find errors in this manual? If so, specify the error and the page number.

Please indicate the type of user/reader that you most nearly represent:

- □ Assembly language programmer
- D Higher-level language programmer
- D Occasional programmer (experienced)
- $\square$  User with little programming experience
- D Student programmer
- D Other(~easespecH~-----------------------

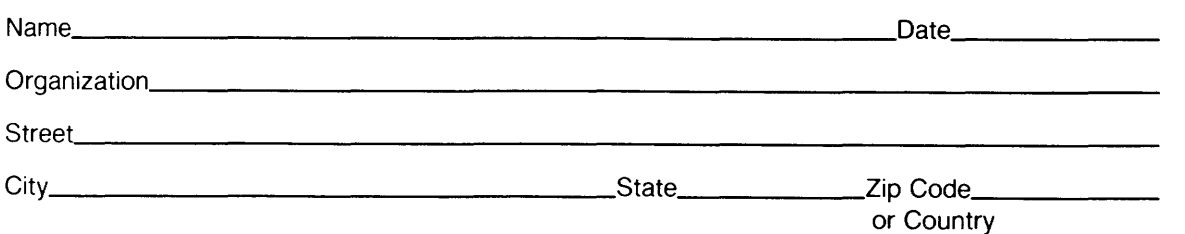

 $\tau$ 

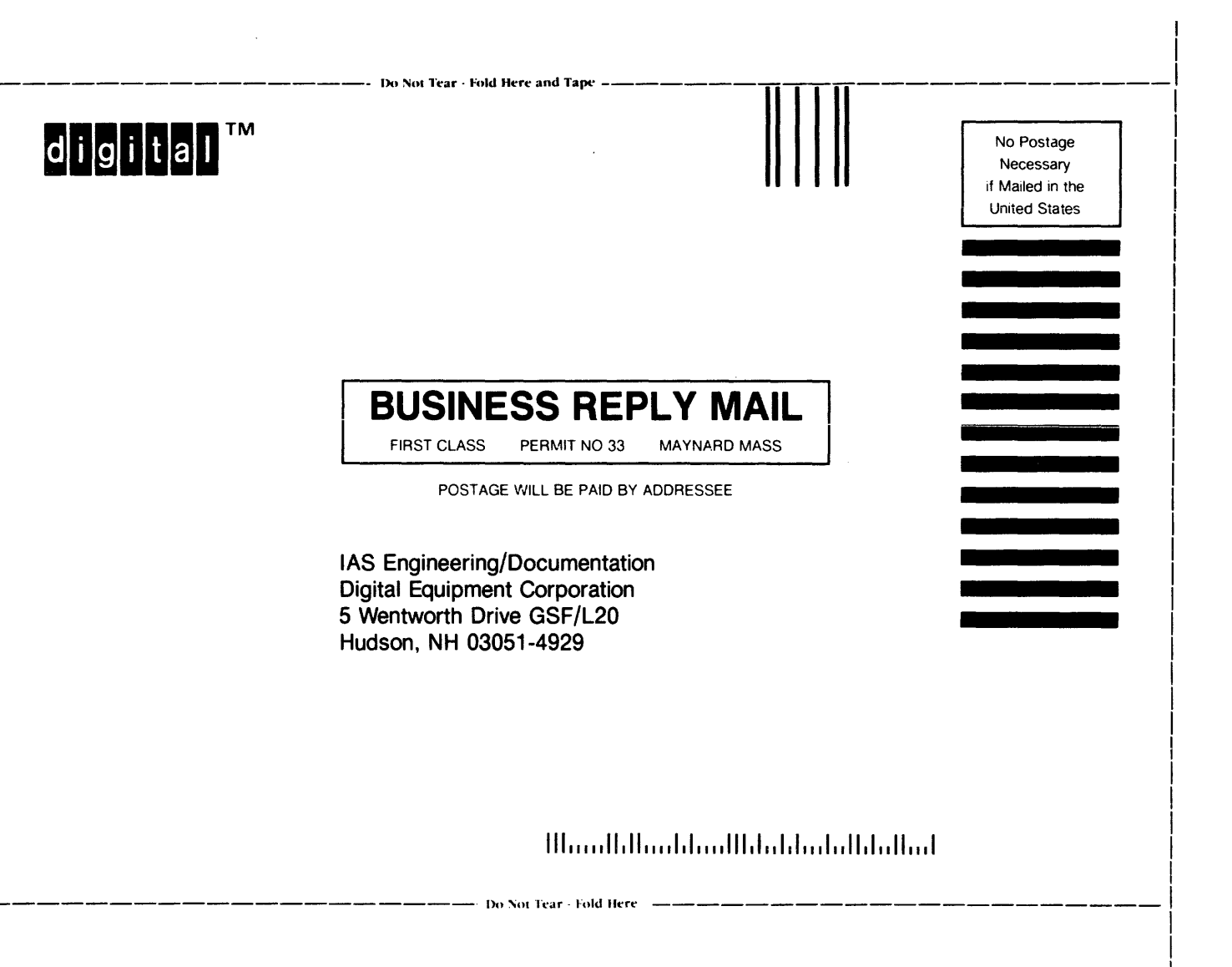